# Configurar o modo de etiqueta VRF com a portadora que suporta <u>r</u>

# **Contents**

**Introduction Prerequisites Requirements** Componentes Utilizados Informações de Apoio **Configurar** Diagrama de Rede **Configurações Verificar** Modo de rótulo por VRF Plano de encaminhamento de MPLS Captura Wireshark em PE121 (Gi0/0/0/5) Modo de rótulo por CE Plano de encaminhamento de MPLS Captura Wireshark em PE121 (Gi0/0/0/5) **Troubleshoot Conclusão** Informações Relacionadas

# Introduction

Este documento descreve por que o modo de Rótulo de Roteamento e Encaminhamento por Virtual (VRF - Per-Virtual Routing and Forwarding) ou Equipamento por Cliente (CE - Per-Customer Equipment) não é compatível com o cenário Carrier Support Carrier (CSC - Carrier Supporting Carrier). Além disso, como o plano de encaminhamento se comporta quando você migra um cliente CSC de Per-Prefix para qualquer outro modo de Rótulo VRF.

# **Prerequisites**

### **Requirements**

Não existem requisitos específicos para este documento.

### Componentes Utilizados

Este documento não se restringe a versões de software e hardware específicas.

The information in this document was created from the devices in a specific lab environment. All of the devices used in this document started with a cleared (default) configuration. If your network is

live, make sure that you understand the potential impact of any command.

# Informações de Apoio

As VPNs de Camada 3 do BGP geralmente suportam estes modos de Alocação de Rótulo MPLS no PE:

Por prefixo: Por padrão, todas as rotas aprendidas do CE usam o modo por prefixo. Um rótulo VPN é gerado por cada prefixo de VPNv4.

O modo por CE aloca um rótulo VPN para cada salto seguinte do BGP (ou seja, o modo CE router Per-VRF aloca um rótulo VPN para cada VRF. Por padrão, todas as interfaces conectadas e redistribuídas no PE usarão um rótulo agregado por vrf (inclui: conectado, redistribuído, estático para nulo0 e agregados de BGP).

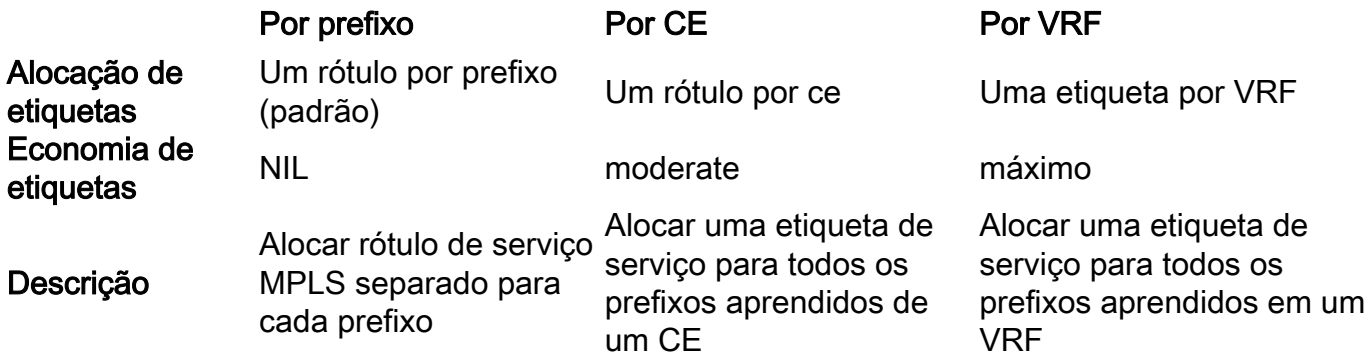

Este documento serve para fornecer orientações sobre qual método de alocação de Rótulo pode ser usado no cenário CSC.

As transportadoras aéreas que prestam assistência à transportadora (CSC) são implementadas em circunstâncias em que um prestador de serviços precisa de utilizar os serviços de transporte fornecidos por outro prestador de serviços. O provedor de serviços que fornece o transporte é chamado de operadora de backbone e o provedor de serviços que usa os serviços fornecidos pela operadora de backbone é chamado de operadora de cliente. A operadora do cliente pode ser um provedor de ISP ou um provedor de serviços VPN MPLS.

No modelo CSC, os links entre o backbone e a operadora do cliente são ativados para MPLS para fornecer um caminho LSP de ponta a ponta entre os dois locais POP localizados na rede da operadora do cliente. No modelo CSC, a operadora de backbone que fornece serviços VPN MPLS à operadora do cliente tem conhecimento apenas das rotas internas da operadora do cliente. Essas rotas são relevantes para a construção do caminho LSP entre os dois locais POP e para a formação da sessão iBGP ou MP-iBGP entre os locais POP. As redes de usuários serão transportadas através desta sessão iBGP ou MP-iBGP.

Por exemplo, no diagrama fornecido - o SP1 atua como uma portadora de backbone e o SP2 atua como uma portadora do cliente.

Métodos de troca de etiquetas na arquitetura CSC: Há duas maneiras de trocar rótulos IGP em uma rede VPN MPLS baseada em CSC:

- Usando IGP para troca de rótulo (TDP/LDP)
- Usando o BGP para troca de rótulo (eBGP LU)

O BGP foi usado para troca de rótulo neste exemplo.

# **Configurar**

### Diagrama de Rede

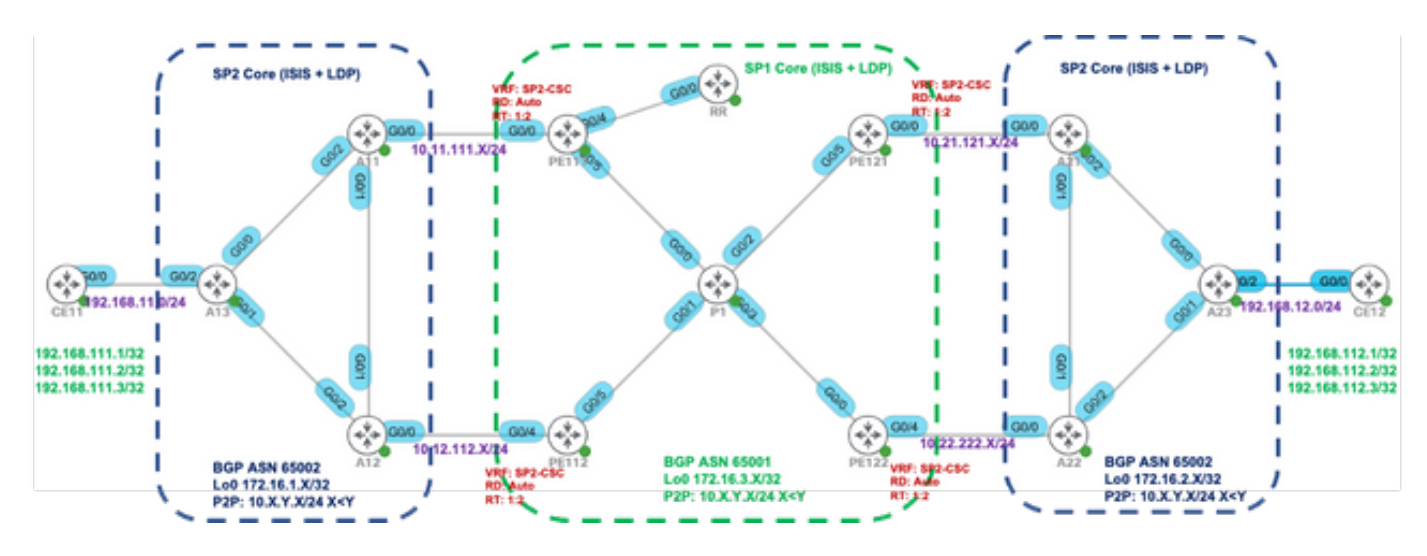

## Configurações

Inicialmente, o modo de rótulo VRF padrão (por prefixo) é usado em PE111, PE112, PE121 e PE122.

```
PE111 PE112
interface GigabitEthernet0/0/0/0
 vrf SP2-CSC
 endereço ipv4 10.11.111.11255.255.255.0
!
roteador estático
 vrf SP2-CSC
 address-family ipv4 unicast
 10.11.111.11/32 GigabitEthernet0/0/0/0
!
!
router isis IGP
 is-type level-2-only
 net 49.0001.0000.0000.0111.00
 address-family ipv4 unicast 
 metric-style wide
 anunciar somente passiva
 mpls traffic-eng level-2-only
 mpls traffic-eng router-id Loopback0
 !
 interface Loopback0
 passivo
 address-family ipv4 unicast
 !
 !
 interface GigabitEthernet0/0/0/4
 ponto a ponto
                                                 !
                                                  !
                                                 !
                                                  !
                                                  !
                                                  !
```

```
interface GigabitEthernet0/0/0/4
 vrf SP2-CSC
 endereço ipv4 10.12.112.112 255.255.255.0
roteador estático
vrf SP2-CSC
 address-family ipv4 unicast
 10.12.112.12/32 GigabitEthernet0/0/0/4
router isis IGP
 is-type level-2-only
 net 49.0001.0000.0000.0112.00
 address-family ipv4 unicast
 metric-style wide
 anunciar somente passiva
 mpls traffic-eng level-2-only
 mpls traffic-eng router-id Loopback0
 interface Loopback0
 passivo
 address-family ipv4 unicast
 interface GigabitEthernet0/0/0/5
 ponto a ponto
```
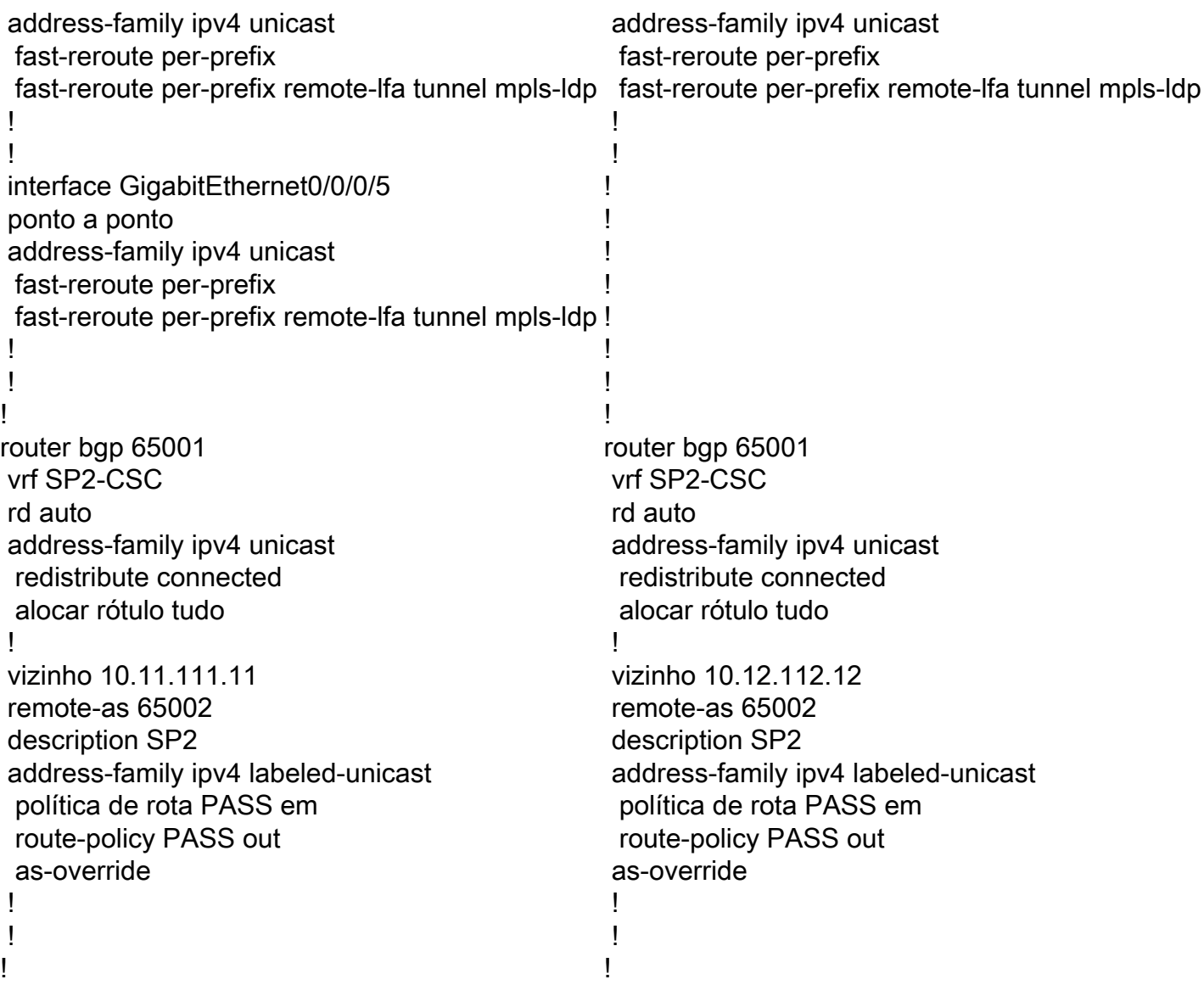

## **Verificar**

Use esta seção para confirmar se a sua configuração funciona corretamente.

Por padrão, o roteador PE aloca rótulos locais separados para cada prefixo (modo de rótulo por prefixo) aprendido do vizinho eBGP. Ele é mostrado nessas capturas de saída.

```
RP/0/0/CPU0:PE111#show bgp vpnv4 unicast vrf SP2-CSC 172.16.1.11/32 | i Local Label
Local Label: 24006
RP/0/0/CPU0:PE111#show bgp vpnv4 unicast vrf SP2-CSC 172.16.1.12/32 | i Local Label
Local Label: 24014
RP/0/0/CPU0:PE111#show bgp vpnv4 unicast vrf SP2-CSC 172.16.1.13/32 | i Local Label
Local Label: 24007
LFIB table operation for respective Local Label is SWAP (with Outgoing Label) and send the
packet towards Outgoing interface Gi0/0/0/0 (towards eBGP neighbor).
RP/0/0/CPU0:PE111#show mpls forwarding labels 24006
Local Outgoing Prefix Outgoing Next Hop Bytes
Label Label or ID Interface Switched
 ------ ----------- ------------------ ------------ --------------- ------------
24006 Pop 172.16.1.11/32[V] Gi0/0/0/0 10.11.111.11 0
```
Similar results can be verified at other PE routers (PE112, PE121, PE122) for the BGP LU routes

learned from eBGP neighbor.

Trace results from CE11 to CE12

#### CE11#**traceroute 192.168.112.1 source lo0 numeric**

Type escape sequence to abort. Tracing the route to 192.168.112.1 VRF info: (vrf in name/id, vrf out name/id) 1 192.168.11.13 2 msec 1 msec 2 msec 2 10.12.13.12 [MPLS: Labels 24010/24012 Exp 0] 36 msec 47 msec 36 msec 3 10.12.112.112 [MPLS: Labels 24013/24012 Exp 0] 39 msec 36 msec 39 msec 4 10.1.112.1 [MPLS: Labels 24003/24011/24012 Exp 0] 43 msec 43 msec 38 msec 5 10.1.121.121 [MPLS: Labels 24011/24012 Exp 0] 39 msec 39 msec 37 msec 6 10.21.121.21 [MPLS: Labels 24001/24012 Exp 0] 36 msec 34 msec 36 msec 7 10.21.23.23 [MPLS: Label 24012 Exp 0] 36 msec 37 msec 38 msec 8 192.168.12.12 [AS 65012] 36 msec \* 39 msec

A respectiva pilha de rótulos durante o encaminhamento do dataplane é mostrada nesta imagem:

LDP Label

#### **CSC DATA PLANE: CE11 to CE12**

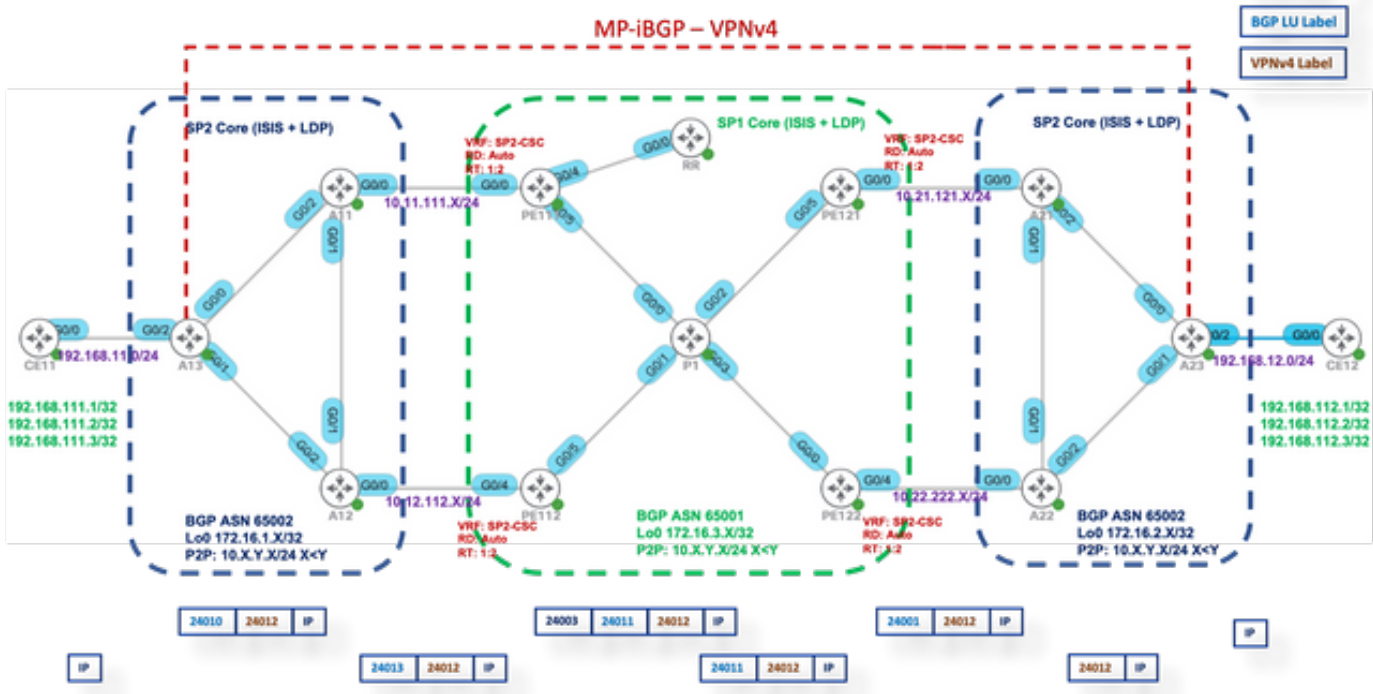

### Modo de rótulo por VRF

Depois de alterar para Label Mode (Modo de rótulo) para per-vrf em PE111, PE112, PE121 e PE122.

PE1XX:

```
RP/0/0/CPU0:PE111(config)#router bgp 65001
RP/0/0/CPU0:PE111(config-bgp)#vrf SP2-CSC
RP/0/0/CPU0:PE111(config-bgp-vrf)#address-family ipv4 unicast
RP/0/0/CPU0:PE111(config-bgp-vrf-af)#label mode per-vrf
RP/0/0/CPU0:PE111(config-bgp-vrf-af)#root
RP/0/0/CPU0:PE111(config)#show
Tue Jan 25 13:45:43.444 UTC
Building configuration...
router bgp 65001
vrf SP2-CSC
```

```
address-family ipv4 unicast
label mode per-vrf
!
!
!
end
RP/0/0/CPU0:PE111(config)#commit
```
Agora, cada roteador PE alocará o mesmo rótulo MPLS para todos os prefixos vpnv4 de origem (modo de rótulo por vrf). Ele é mostrado nessas capturas de saída.

Por exemplo, o PE111 é originado.

RP/0/0/CPU0:PE111#**sh bgp vpnv4 unicast vrf SP2-CSC 172.16.1.11/32 | i Local Label** Local Label: 24003 RP/0/0/CPU0:PE111#**sh bgp vpnv4 unicast vrf SP2-CSC 172.16.1.12/32 | i Local Label** Local Label: 24003 RP/0/0/CPU0:PE111#**sh bgp vpnv4 unicast vrf SP2-CSC 172.16.1.13/32 | i Local Label** Local Label: 24003

### Plano de encaminhamento de MPLS

A operação da tabela LFIB para o Rótulo Local respectivo é "Agregado" (Rótulo de Saída), o que significa Desmarcar e fazer uma pesquisa FIB para descobrir a interface de saída.

RP/0/0/CPU0:PE111#**sh mpls forwarding labels 24003** Local Outgoing Prefix Outgoing Next Hop Bytes Label Label or ID Interface Switched ------ ----------- ------------------ ------------ --------------- ------------ 24003 Aggregate SP2-CSC: Per-VRF Aggr[V] \ SP2-CSC 8798 Let us try to Ping from CE11 to CE21 CE11#**ping 192.168.112.1 source lo0** Type escape sequence to abort. Sending 5, 100-byte ICMP Echos to 192.168.112.1, timeout is 2 seconds: Packet sent with a source address of 192.168.111.1 .....

Success rate is 0 percent (0/5))

#### Captura Wireshark em PE121 (Gi0/0/0/5)

Os pacotes de solicitação de eco (ping) ICMP são recebidos, mas nenhuma resposta foi encontrada.

```
Source IP: 192.168.111.1,
Destination IP: 192.168.112.1
Top Label: 24006
Bottom Label: 24012
```
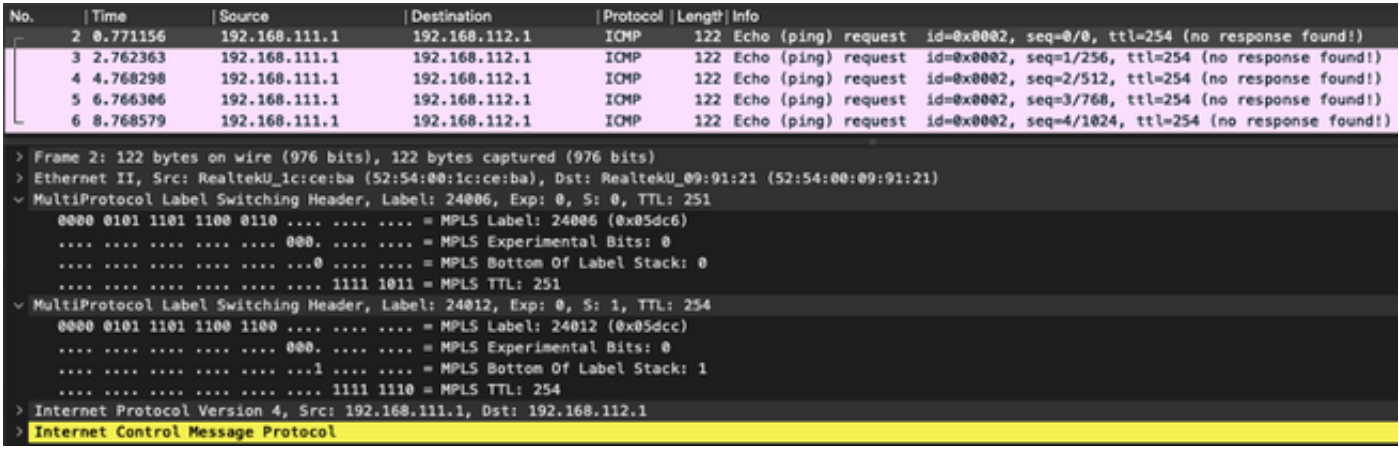

Como a operação LFIB é agregada, o que significa Converter o pacote MPLS recebido em um pacote IP e depois fazer uma pesquisa FIB para que ela descubra a interface de saída. Assim, para os pacotes de solicitação ICMP mencionados anteriormente, PE121 removerá todos os rótulos e tentará fazer a pesquisa FIB em "VRF: SP2-CSC" para 192.168.112.1/32. Ele não encontrará nenhuma entrada CEF, portanto, ele simplesmente descartará o pacote.

Épor isso que o modo de rótulo por vrf não é compatível com o cenário CSC.

### Modo de rótulo por CE

Depois de alterar para Label Mode (Modo de rótulo) para per-ce em PE111, PE112, PE121 e PE122.

PE1XX:

```
RP/0/0/CPU0:PE111(config)#router bgp 65001
RP/0/0/CPU0:PE111(config-bgp)#vrf SP2-CSC
RP/0/0/CPU0:PE111(config-bgp-vrf)#address-family ipv4 unicast
RP/0/0/CPU0:PE111(config-bgp-vrf-af)#label mode per-ce
RP/0/0/CPU0:PE111(config-bgp-vrf-af)#root
RP/0/0/CPU0:PE111(config)#show
Building configuration...
router bgp 65001
vrf SP2-CSC
address-family ipv4 unicast
label mode per-ce
!
!
!
end
RP/0/0/CPU0:PE111(config)#commit
```
Rest of the routers will be configured similarly

Agora, cada roteador PE alocará um rótulo MPLS por Next-Hop (assim, por vizinhança CE conectada). Ele é mostrado nessas capturas de saída.

e.g. PE111 originates these prefixes and allocated same label - 24006

RP/0/0/CPU0:PE111#**sh bgp vpnv4 unicast vrf SP2-CSC 172.16.1.11/32 | i Local Label** Local Label: 24006 RP/0/0/CPU0:PE111#**sh bgp vpnv4 unicast vrf SP2-CSC 172.16.1.12/32 | i Local Label** Local Label: 24006

RP/0/0/CPU0:PE111#**sh bgp vpnv4 unicast vrf SP2-CSC 172.16.1.13/32 | i Local Label** Local Label: 24006

#### Plano de encaminhamento de MPLS

Não há entrada LFIB para o rótulo local 24006.

RP/0/0/CPU0:PE111#**sh mpls forwarding labels 24006** RP/0/0/CPU0:PE111#

Let us try to Ping from CE11 to CE12

CE11#**ping 192.168.112.1 source lo0** Type escape sequence to abort. Sending 5, 100-byte ICMP Echos to 192.168.112.1, timeout is 2 seconds: Packet sent with a source address of 192.168.111.1 ..... Success rate is 0 percent (0/5)

#### Captura Wireshark em PE121 (Gi0/0/0/5)

Os pacotes de solicitação de eco (ping) ICMP são recebidos, mas nenhuma resposta foi encontrada.

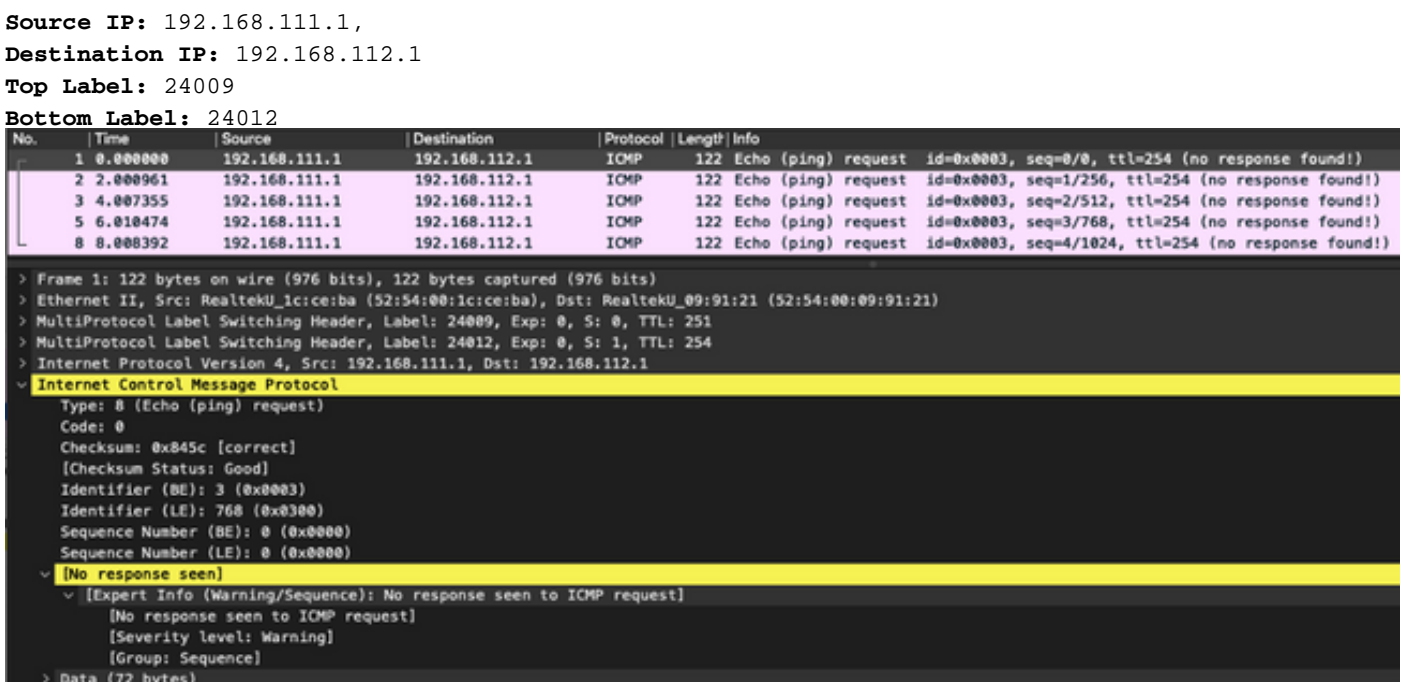

Ative a depuração de queda de MPLS no PE121 e você pode ver que os pacotes ICMP são descartados no PE121 devido à ausência de entrada de LFIB disponível.

RP/0/0/CPU0:PE121#**debug mpls drop**

```
RP/0/0/CPU0:PE121#show logging | i 24009
RP/0/0/CPU0:Jan 25 16:13:59.016 : netio[314]: ~mpls_netio_switch.c:2795~ Pkt Drop:
GigabitEthernet0_0_0_5, No LFIB entry found for in_label 24009
RP/0/0/CPU0:Jan 25 16:14:01.016 : netio[314]: ~mpls_netio_switch.c:2795~ Pkt Drop:
GigabitEthernet0_0_0_5, No LFIB entry found for in_label 24009
RP/0/0/CPU0:Jan 25 16:14:03.026 : netio[314]: ~mpls_netio_switch.c:2795~ Pkt Drop:
```

```
GigabitEthernet0_0_0_5, No LFIB entry found for in_label 24009
RP/0/0/CPU0:Jan 25 16:14:05.016 : netio[314]: ~mpls_netio_switch.c:2795~ Pkt Drop:
GigabitEthernet0_0_0_5, No LFIB entry found for in_label 24009
RP/0/0/CPU0:Jan 25 16:14:07.015 : netio[314]: ~mpls_netio_switch.c:2795~ Pkt Drop:
GigabitEthernet0_0_0_5, No LFIB entry found for in_label 24009
Éassim que o modo de rótulo por ce não é suportado para o cenário CSC.
```
# **Troubleshoot**

Atualmente, não existem informações disponíveis específicas sobre Troubleshooting para esta configuração.

# Conclusão

Concluído, você não pode usar o modo de Rótulo VRF por VRF ou por CE para um cliente CSC. Por prefixo é o único modo Rótulo VRF suportado por um cliente CSC.

# Informações Relacionadas

• [Suporte Técnico e Documentação - Cisco Systems](https://www.cisco.com/c/pt_br/support/index.html)